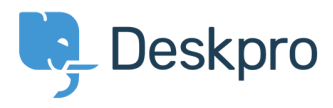

[Knowledgebase](https://support.deskpro.com/en/kb) > [Developer & Reporting](https://support.deskpro.com/en/kb/developer-reporting) > [Portal Customization](https://support.deskpro.com/en/kb/portal-customization) >  $1$  don't want to show the [author of Knowledgebase articles](https://support.deskpro.com/en/kb/articles/i-don-t-want-to-show-the-author-of-knowledgebase-articles)

I don't want to show the author of Knowledgebase articles

Lauren Cumming - 2016-10-17 - [Comments \(0\)](#page--1-0) - [Portal Customization](https://support.deskpro.com/en/kb/portal-customization)

## **Question:**

How do I remove the author attribution for Knowledgebase articles on the portal? I don't want to show this information.

## **Answer:**

You can do this by editing two templates. Go to **Admin > User Interface > Portal > Template Editor** and click on the **view.html** template under the 'Articles' heading.

1. Delete the following line (line #26)

**<span style="background: url({{ avatar\_url(article.person) }}) no-repeat; background-size: cover" class="agent-avatar agent-avatar-mini"></span> {{ article.person.display\_name\_user }}**

'article-meta"><br>le-"background: url({{ avatar\_url(article.person) }}) no-repeat; background-size: cover" class-"agent-avatar agent-avatar-mini">√ par><br>e.person.display\_name\_user }} <span style="background:<br>{{ article.person.display

Go to the template called **articlelist/design.html**

2. Delete the following line (line #9)

Posted by <span style="background: url({{ avatar url(article.person) }}) no**repeat; background-size: cover" class="agent-avatar agent-avatar-mini"></span {{article.person.display\_name\_user }}**

ticle) }}"> 1>{{ article.translated\_title } |<br>|r>{{ article.person.display\_name\_user }} iv class="article-meta"><br>Posted by <span\_style="background: url{{{ avatar\_url{article.person} }}) no-re<br>in {{ article.date\_published | date('Y-m-d') }}

This will remove the author name when viewing an individual article or browsing a category.

If you make a mistake editing one of the templates and there's a problem displaying those pages, just select the problem template and use **Revert to default**.